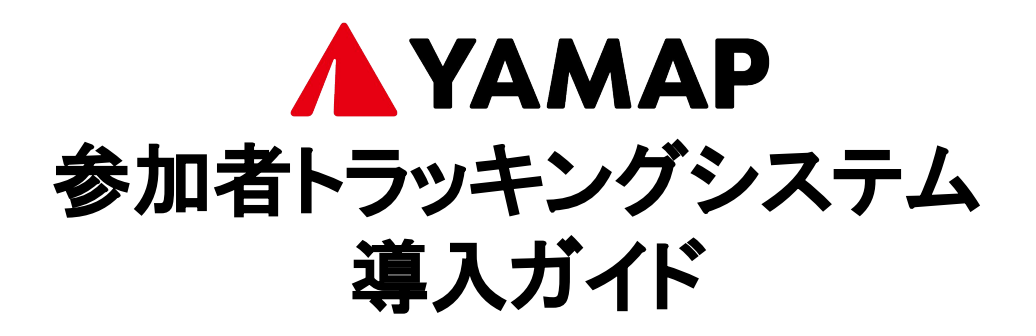

## システムのメリット

- 1. YAMAPの地図を見ることで、携帯圏外でも現在地を確認できま す。そのため、コースから外れた場合も素早く自力でコースに戻 ることが可能です
- 2. 大会運営者が選手のみなさんの位置を把握することで、万が一 遭難してしまった時も、発見・救助しやすくなります
- 3. マーシャルランナーなどを最低限の人数にできるため、コース上 での密を減らし、より安心・安全な大会運営をサポートします

YAMAPの参加者トラッキングシステムは、選手のみなさんに大きなメ リットとなります。また、2.と3.が実現されることで、大会運営者の負担 が軽減し、より安心・安全な大会づくりを行うことができます。ぜひご協 力ください。

## 大会前にやっていただきたいこと

- 1. アプリのダウンロード (完了目安:5分) YAMAPのアプリをダウンロードします
- 2. ゼッケン番号の登録 (完了目安:5分) 氏名とゼッケン番号を入力し、 YAMAPのトラッキングシステムに登録します
- 3. 地図のダウンロード (完了目安:5分) オフラインでも使用できる、大会のコースの地図を ダウンロードします
- 4. スタート時・ゴール時の操作の確認 (完了目安:5分) 当日の使い方を確認します

# 1.アプリのダウンロード

① QRコードをスマホ読み込み、「 YAMAP」アプリのダウンロードページ ②:<br> かこしく・フトール」を選択します から「インストール」を選択します。

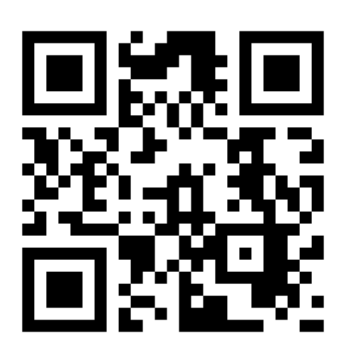

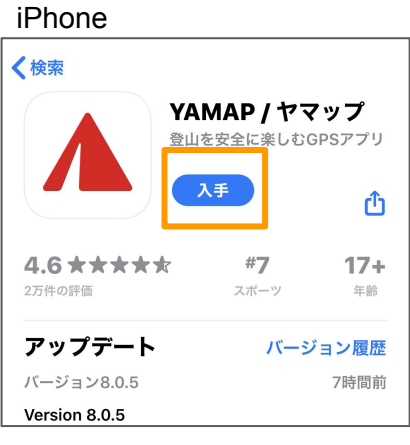

### Android

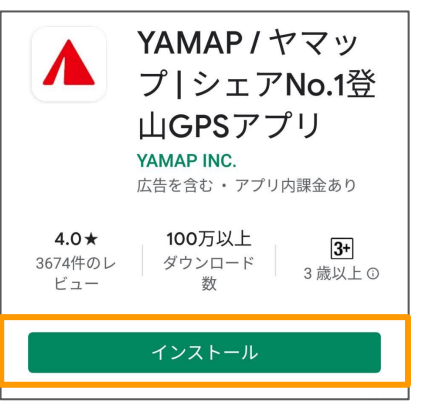

メール、Facebook、LINEな ど、いずれかの方法で登録し (2)アプリのアイコンを 選択します。

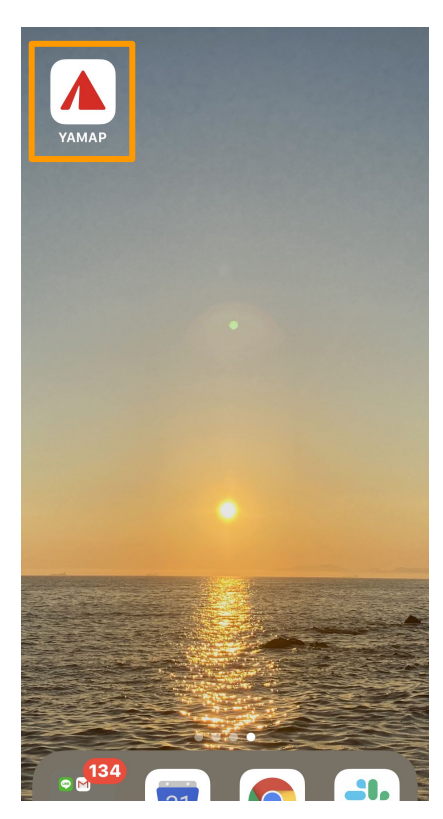

[はじめての方]を選択します。(すでに  $\textcircled{3}$ アカウントをお持ちの方は、[すでに会いる]/一ル、Facebook、LiNEない。<br>シアカウントをお持ちの方は、[すでに会いる]/ いずれかの方法で登録しい。 員の方]からログインしてください。)

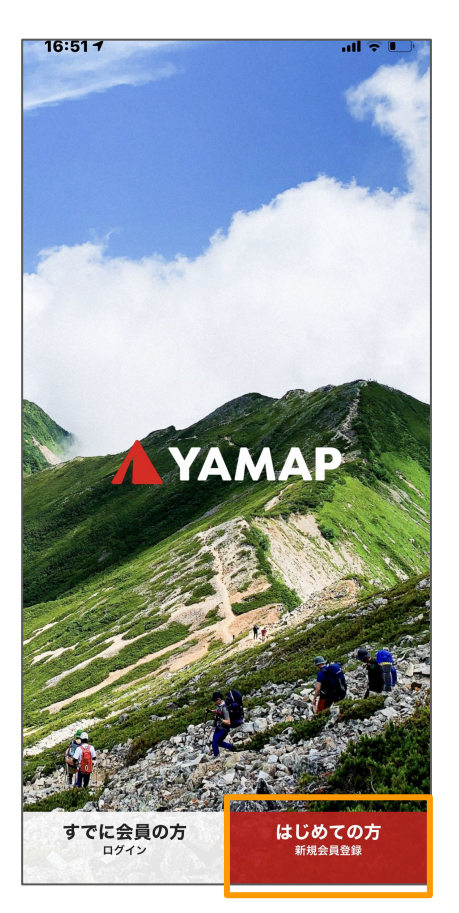

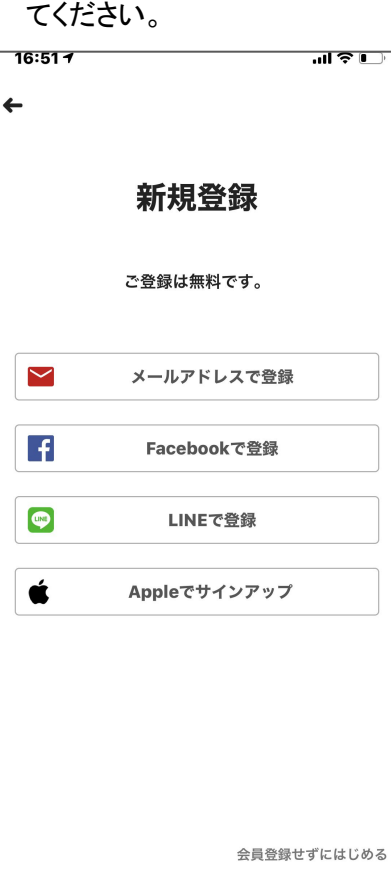

完了です

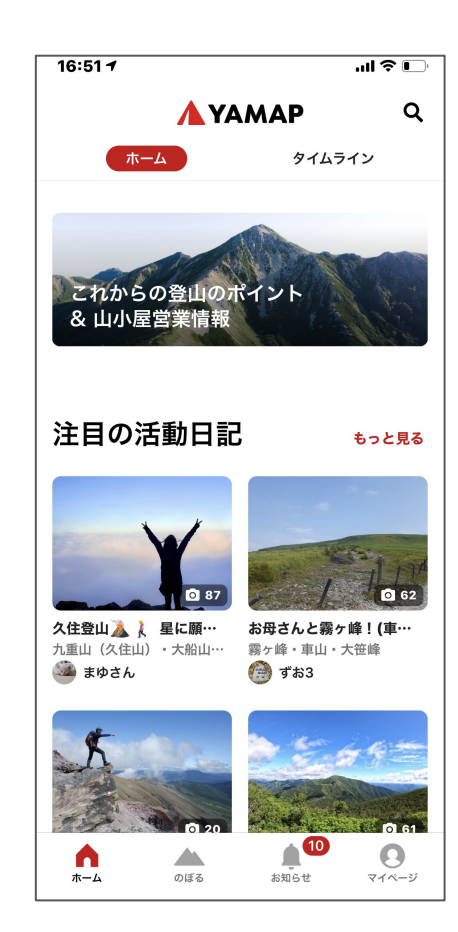

## 2.ゼッケン番号の登録

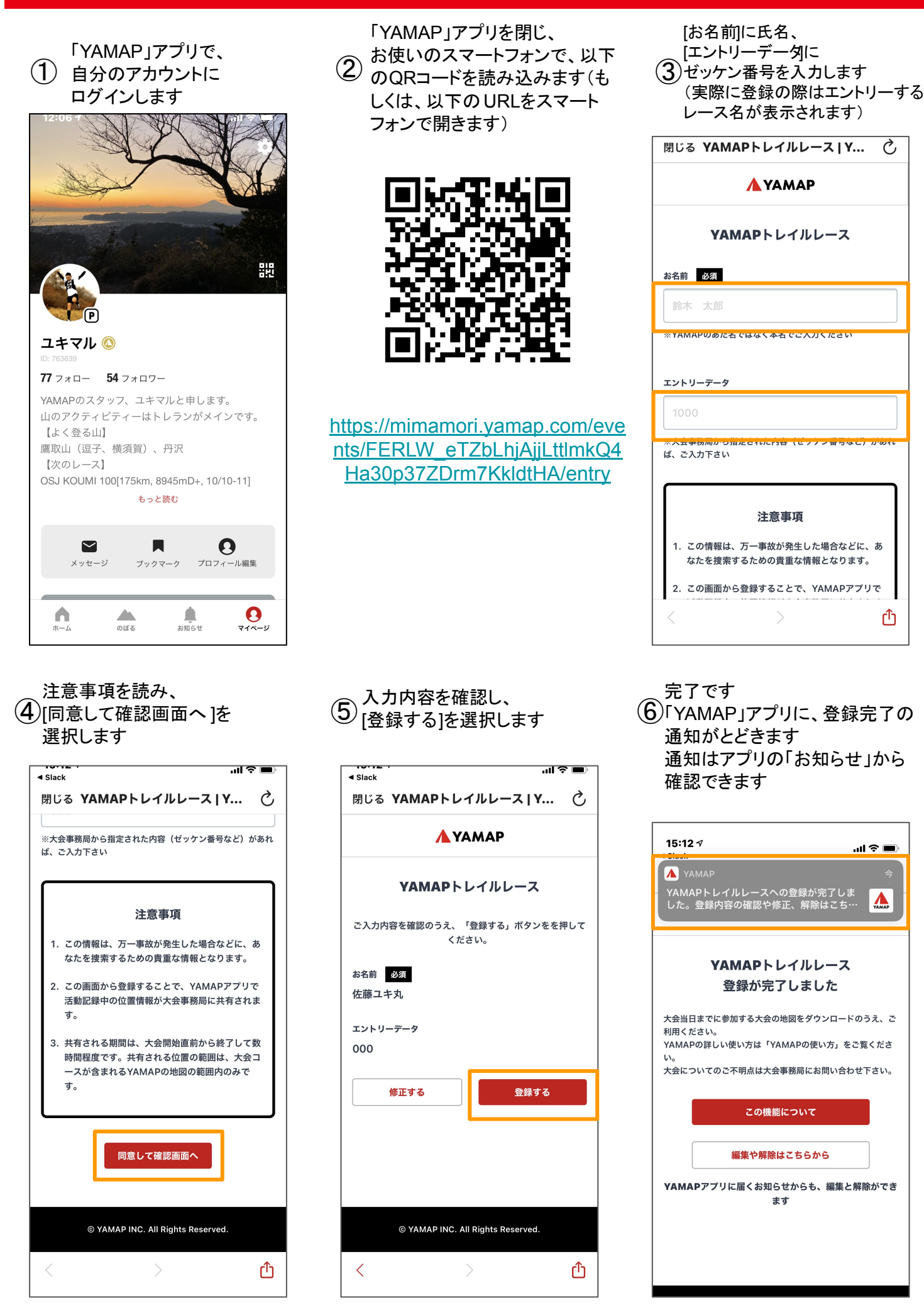

 $\overline{c}$ 

௴

## 3.地図のダウンロード

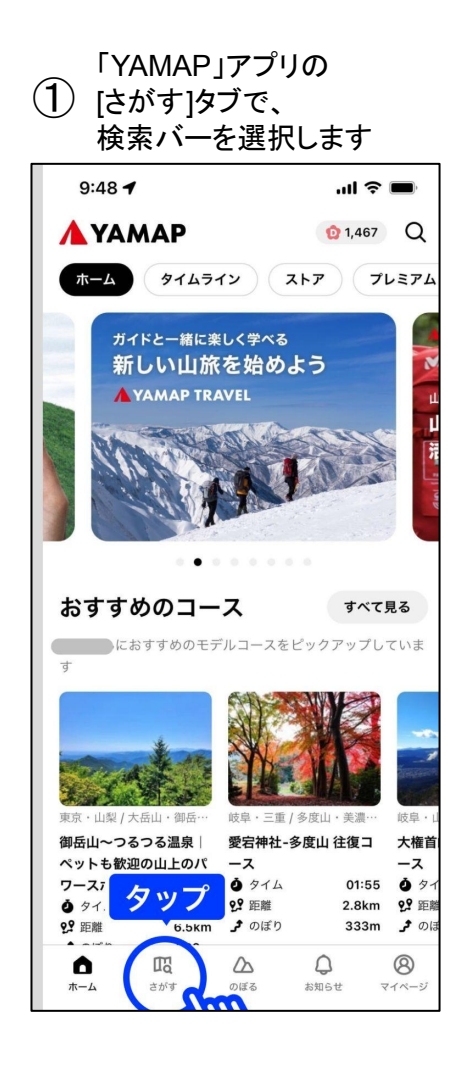

#### (4)プレビューで地図を確認して[ダウ ンロード]をタップします [ベーシック地図]を選択、ダウ ④ ⑤ ⑥

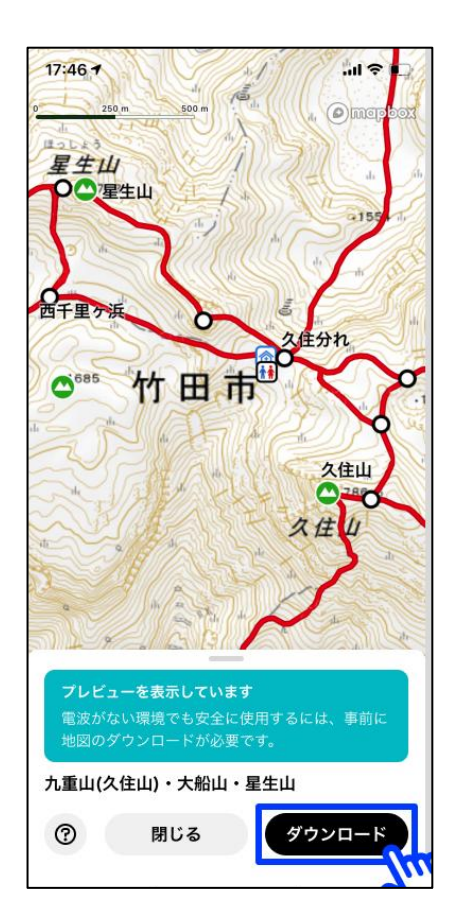

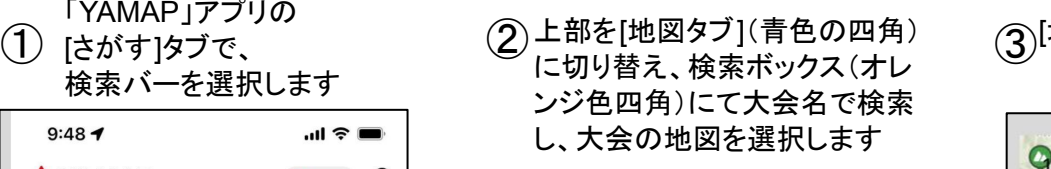

例:○○トレイルランニングレース

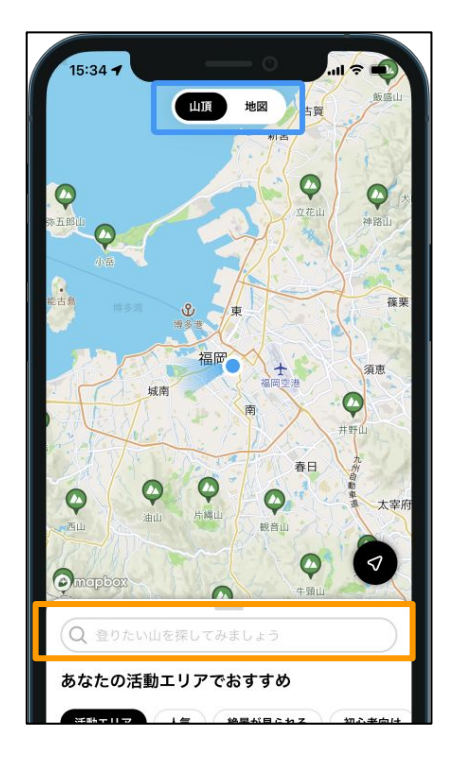

[新ベーシック地図 ]あるいは ンロードします

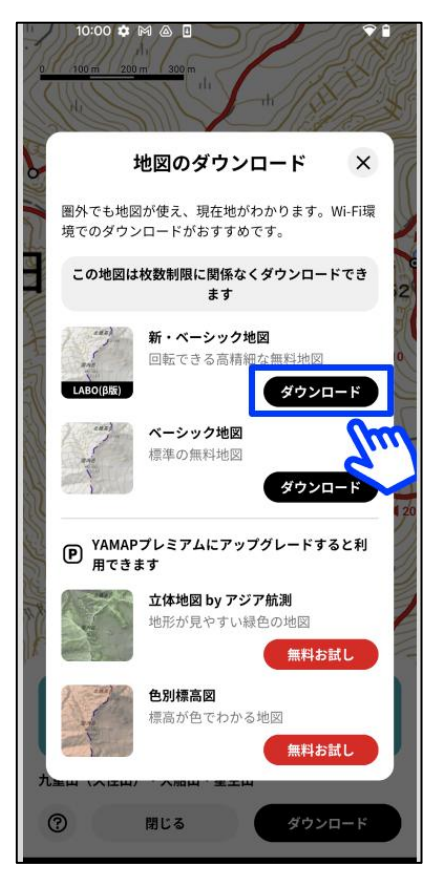

(3)[地図を見る]をタップします

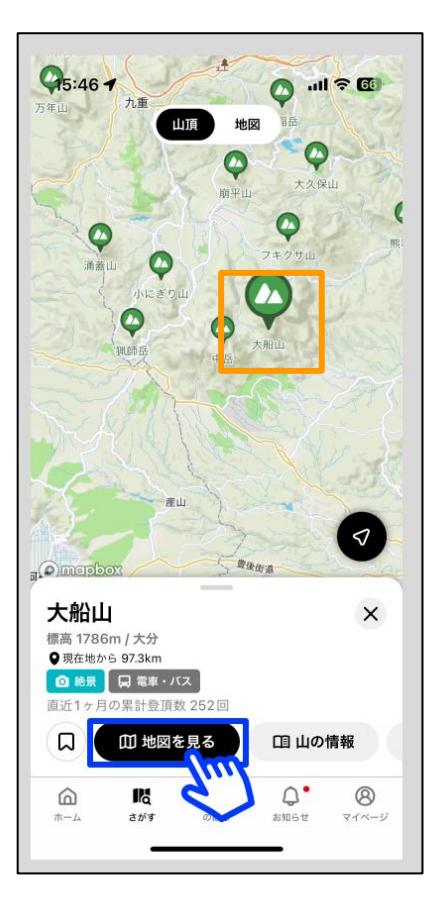

ダウンロード完了後、[ダウンロードした 地図を見る]をタップ、「設定(歯車マー ク)」を選択します

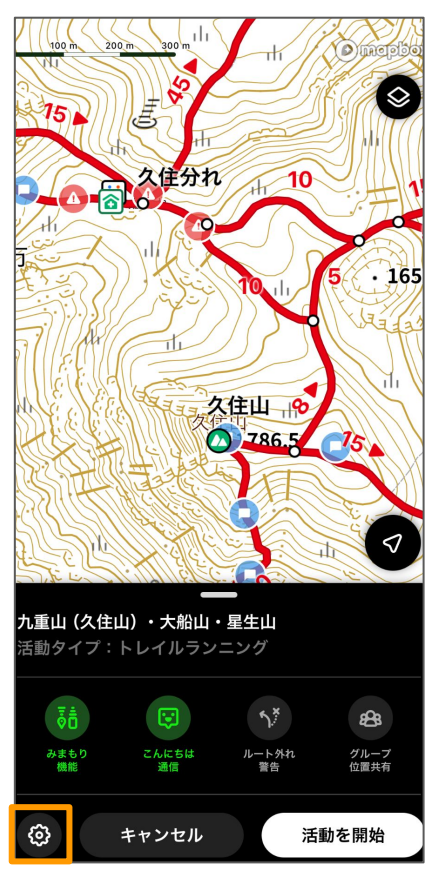

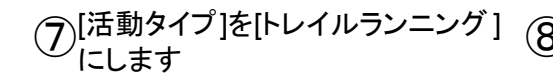

 $17:057$  $\mathbf{d} \mathbf{d} \in \mathbf{L}$ 設定 完了 設定 地図  $\overline{\phantom{a}}$ m  $\sigma_{\rm s}$ モデルコース なし > 士 ダウンロード済み軌跡 なし >  $\Lambda$ 活動タイプ 登山 > 表示する情報 (ルートなど)

### $17:347$ πl ↓ □ 活動タイプを選んでください  $\leftarrow$ ○登山 ○ ハイキング ● トレイルランニング ○ ウォーキング ○ ランニング ○ サイクリング ○ カヤック・パックラフト

### [表示する情報]の、[一般的な登山道]をOFFに、

(プ)[活動タイプ]を[トレイルランニング ] (8) 複数カテゴリーある場合はご自身が走るコースのものを地図上に表示させ<br>◇ こします るためにONにして、[完了]を選択すると大会地図のコースが表示されます

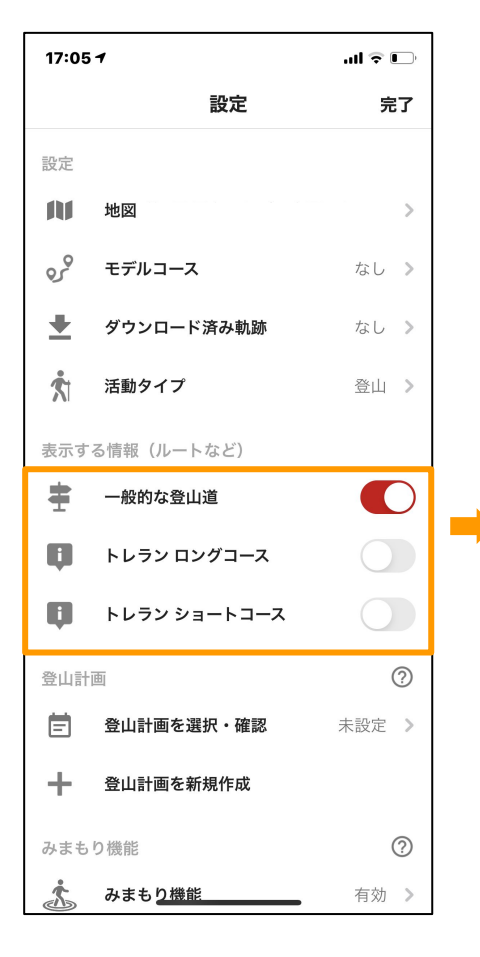

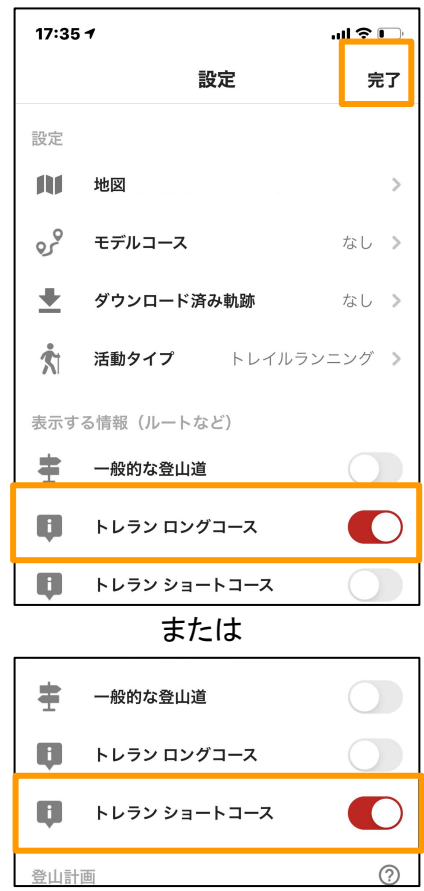

## 4.スタートする時·ゴールした時(当日の使い方)

#### ホーム画面から [のぼる]タブを選 択します ①ホーム画面から[のほる]タフを選 ② ^^>>ロードした地図が、 見扱か<br>① <sub>FPL ナナ</sub>

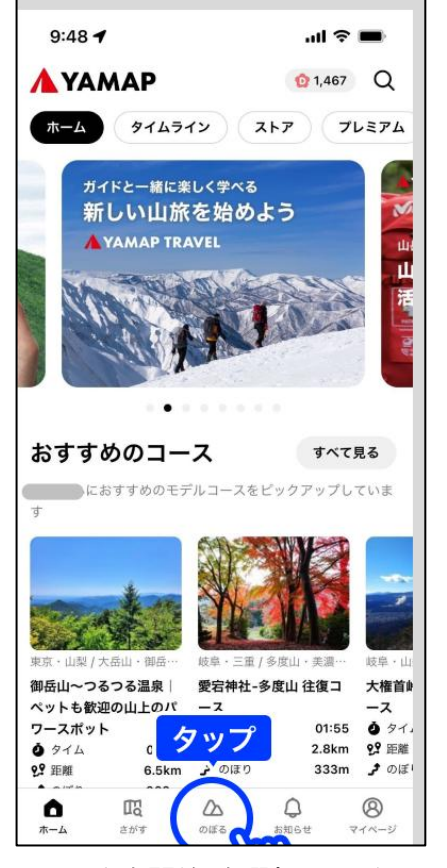

[活動を開始]を選択し、スタートし (4)ます(初めて使う場合、Bluetoth (5) の通知で「OK」を選択します)

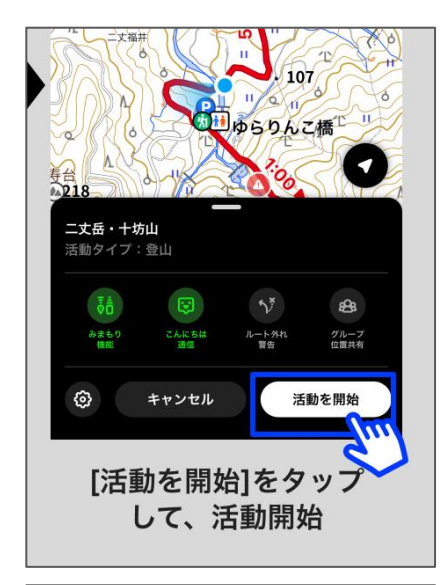

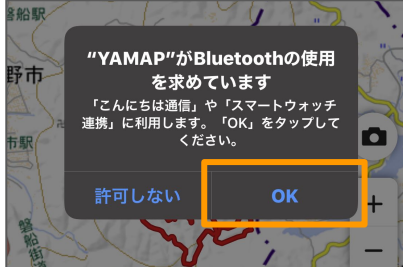

ダウンロードした地図が一覧表示 図を見る」をタップします

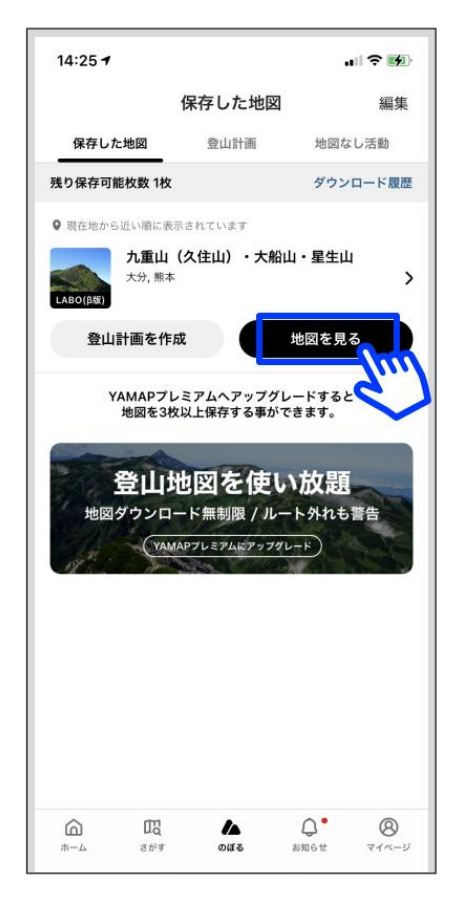

### 走り終わったら、画面をタップ→ 黒いシートを上に上げ、「終了」を選択 します

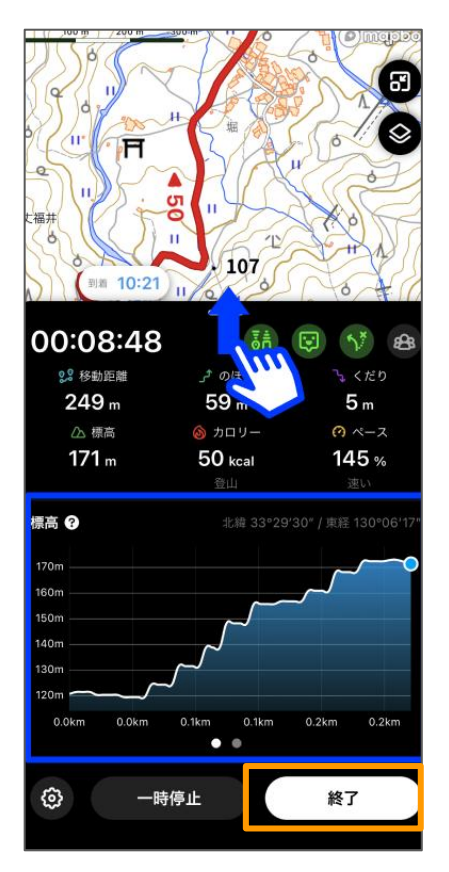

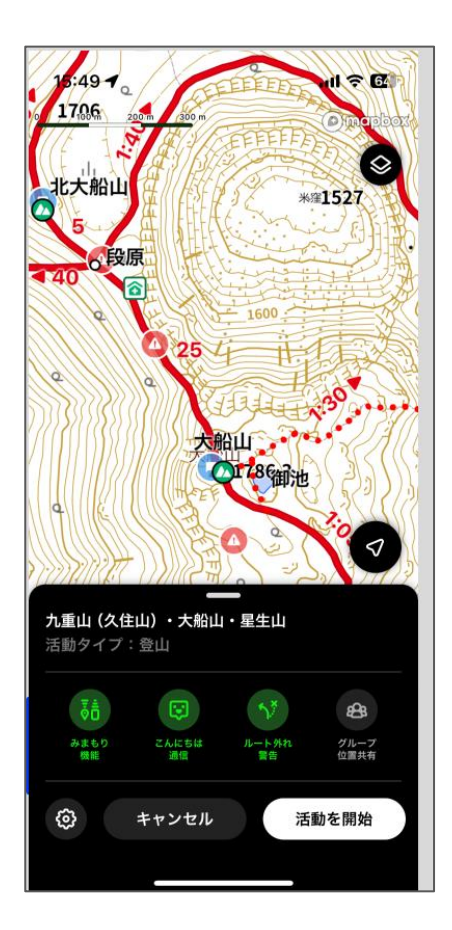